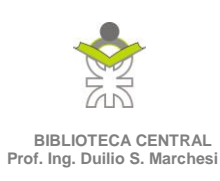

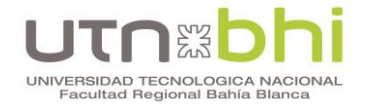

## **Renovación de recursos**

## **Datos de acceso:**

- El **usuario** es el número de legajo:
	- o Estudiantes: legajo definitivo otorgado por el Departamento de Alumnos;
	- o Docentes y NoDocentes: el número de legajo de personal.
- La **contraseña** es el DNI (por favor, no cambiar la clave).

**Problemas para ingresar** (se ruega no cambiar la contraseña): comunicarse con la BCyCD y le responderemos en nuestro horario de atención:

- Mail: [bcutnfrbb@gmail.com,](mailto:bcutnfrbb@gmail.com) detallando:
- Asunto: Renovación y su número de legajo;
- Cuerpo del mail: Solicitud de renovación de nombre y apellido, DNI, legajo y números de inventario de los libros en préstamos, fecha de vencimiento. El número de inventario lo obtendrá de la etiqueta en el lomo del libro, por ejemplo:

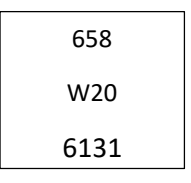

El número de inventario es 6131.

 Por favor, por el momento, no utilizar los servicios de mensajería de redes sociales para canalizar estas consultas.

## **Pasos para renovar los recursos**:

- 1- Ingresar a la página web de la BCyCD:<http://bit.ly/3j5E6IP>
- 2- Dirigirse a "Sistema online" e ingresar con su usuario, contraseña y el código de seguridad. El sistema le permitirá corroborar el ingreso visualizando sus datos personales en la página:

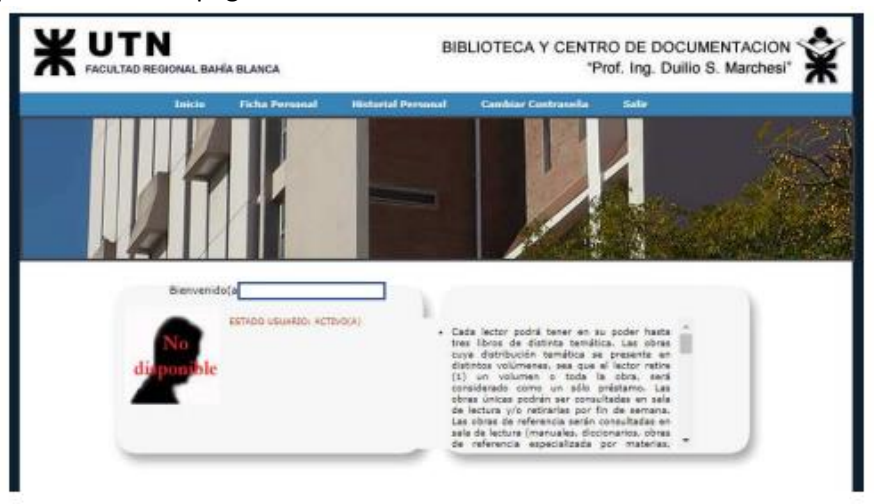

*"2021 – Año de homenaje al Premio Novel de Medicina Dr. Cesar Milstein"*

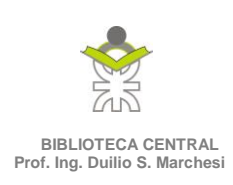

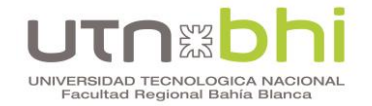

- 3- Dirigirse a "Ficha Personal";
- 4- En la siguiente pantalla encontrarán una tabla con una cantidad de registros de acuerdo con la cantidad de libros prestados, le mostrará los datos relevantes: fecha de préstamo, fecha de devolución y estado: vigente, próximo a vencerse, vencido.

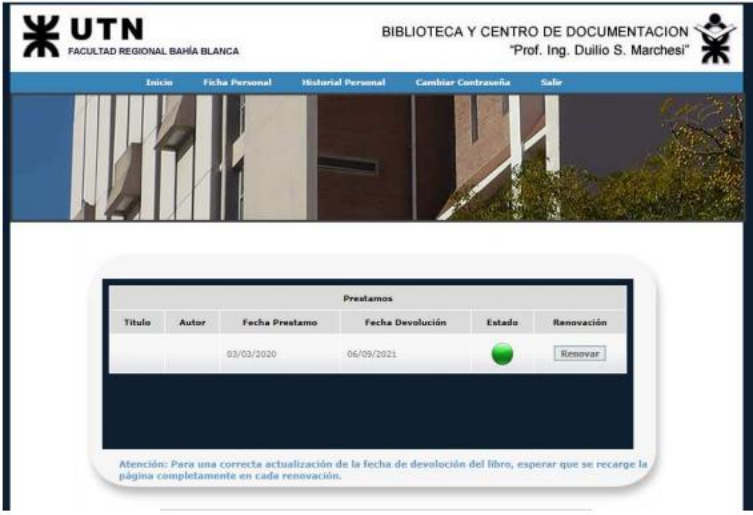

- 5- Hacer clic en el botón "Renovar" en cada registro de la tabla.
- 6- Observar que la fecha de devolución se actualice en cada registro de la tabla.
- 7- Salir del sistema.

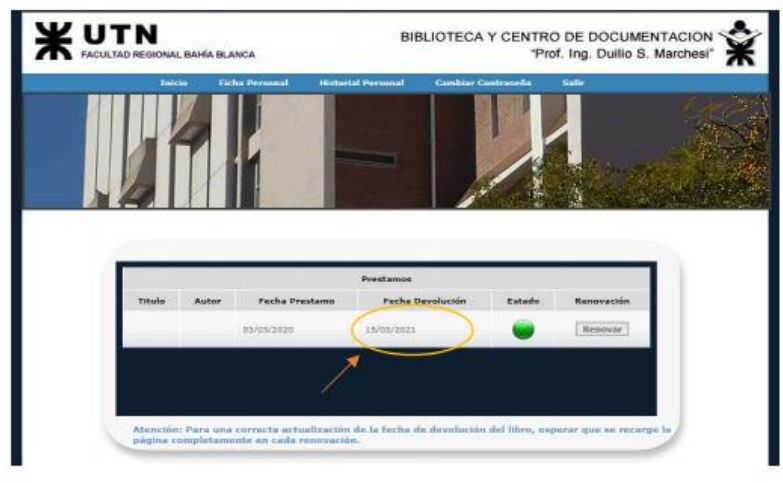

## **Indicaciones importantes**:

- No cambiar la contraseña.
- Observar que se actualice la fecha de devolución.
- Si no se realiza la transacción es porque el préstamo se encuentra vencido y el recurso debe ser devuelto (no puede renovarse por ningún medio).
- No realizar la transacción a última hora del día, es posible que el horario del servidor esté ligeramente adelantado.